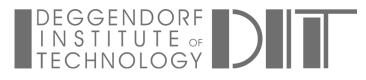

Library

# **Instructions for using ProQuest Ebook Central**

Ebook Central brings together ebooks from different publishers on one platform. Access rights are partly restricted and are determined by publishers. They can vary depending on the publisher.

#### Access

You need the <u>VPN client</u> for accessing Ebook Central.

You can search in the platform, but you will only find titles that we have purchased via Ebook Central. We recommend that you search in the <u>OPAC</u> to find all our ebooks. If all licences are in use, you may have only limited access (five minutes) or no access at all. Try again after some time.

#### **Read Online**

No further registration is required for online reading. The VPN is enough. You can copy or print a limited number of pages and save individual chapters as PDF. The remaining number is displayed:

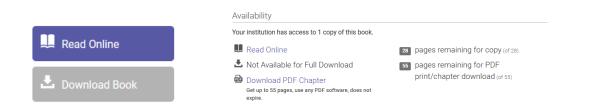

## **Download Book**

This option is not available for all ebooks (button may be greyed out). If the option is available, you need a (free) user account and the Adobe Digital Editions software (see next point):

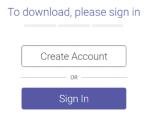

The downloaded ebook can then be accessed **offline for a limited time**. A user account is a must if you want to add books to the bookshelf, make markings and notes or set bookmarks.

### Adobe Digital Editions

You need the Adobe Digital Editions software for the Download Book option. The installation can be started directly from Ebook Central.

You will need the Adobe ID and a password only if you want to read the ebooks on different devices.